Opcja *Wysyłanie danych do kasy* umożliwia wykonanie transferu danych do wybranych kas fiskalnych.

Opcja dostępna jest w menu *Sprzedaż -> Wysyłanie danych do kasy*

Formularz uproszczony, pozwalający zaktualizować ceny oraz wysłać nowy towar do kasy.

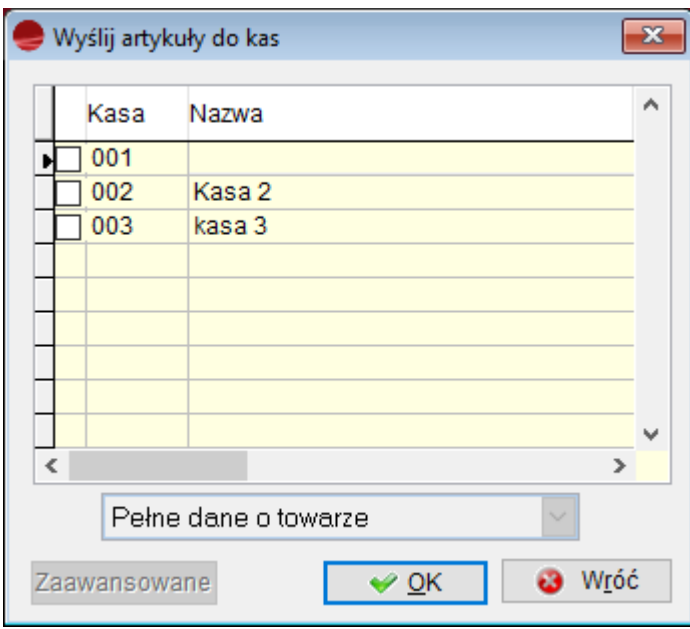

Zaawansowany formularz, pozwalający przesłać wybrane artykuły:

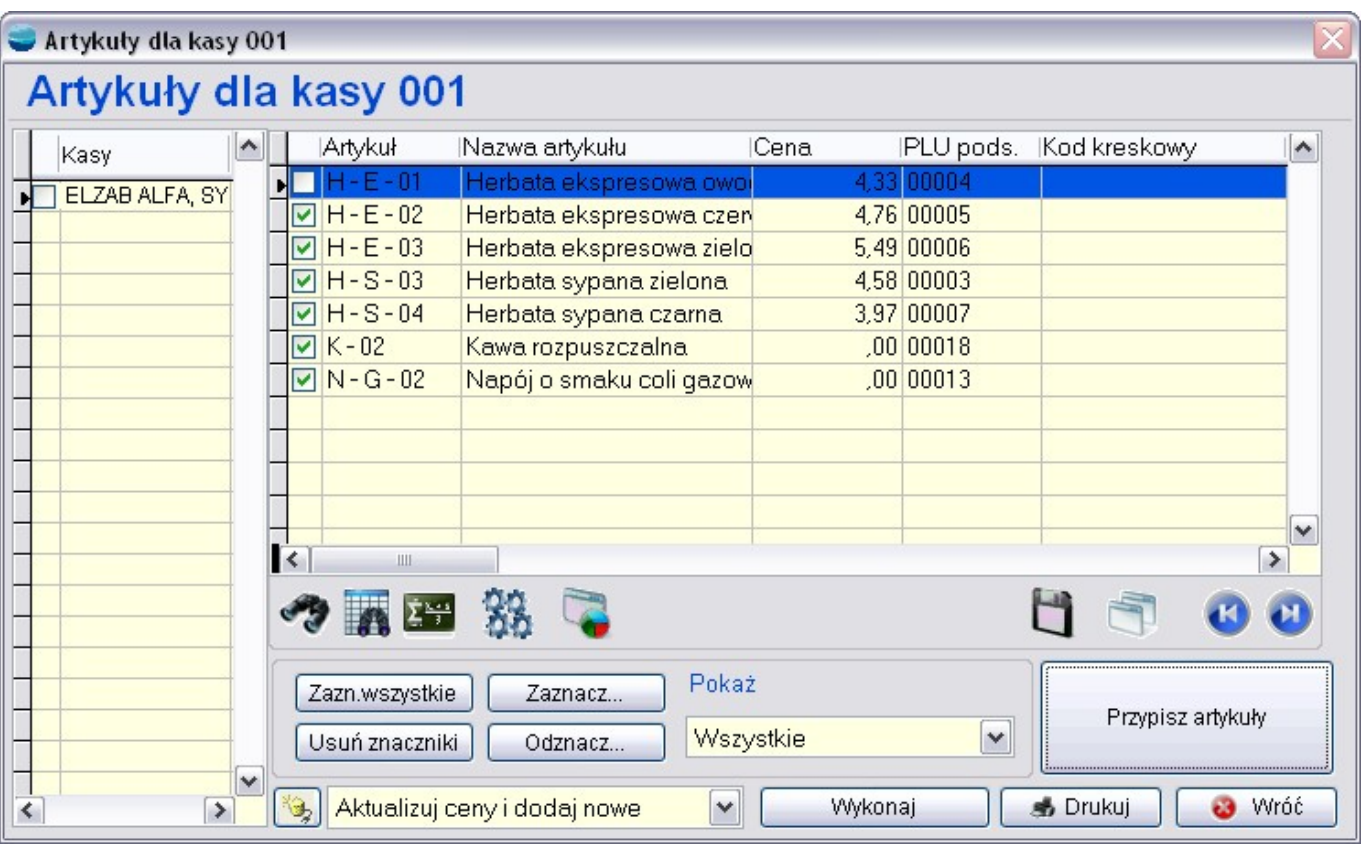

- Obok przycisku "Wykonaj" jest widoczna lista, gdzie możemy ustawić trzy tryby wysyłania do kasy: pełnych danych o towarze, tylko ceny lub ceny i nowych towarów.
- Opcja "Zaawansowane" umożliwia również kasowanie wybranych bądź wszystkich artykułów z kasy.
- Opcja "Pobierz artykuły z kasy" pozwala porównać zaprogramowane artykuły w kasie z artykułami przypisanymi w programie do danej kasy. Opcja wykorzystywana w celu zweryfikowanie zgodności nazewnictwa, numerów PLU itp.
- W opcji "Operacje" (klawisz F12) możliwe jest przypisanie grupy artykułów do innej kasy/kas.

Przycisk **Przypisz artykuły** służy do uruchomienia okna, gdzie dokonujemy zbiorowego przypisania artykułów do kasy, bądź usuwania ich z niej.

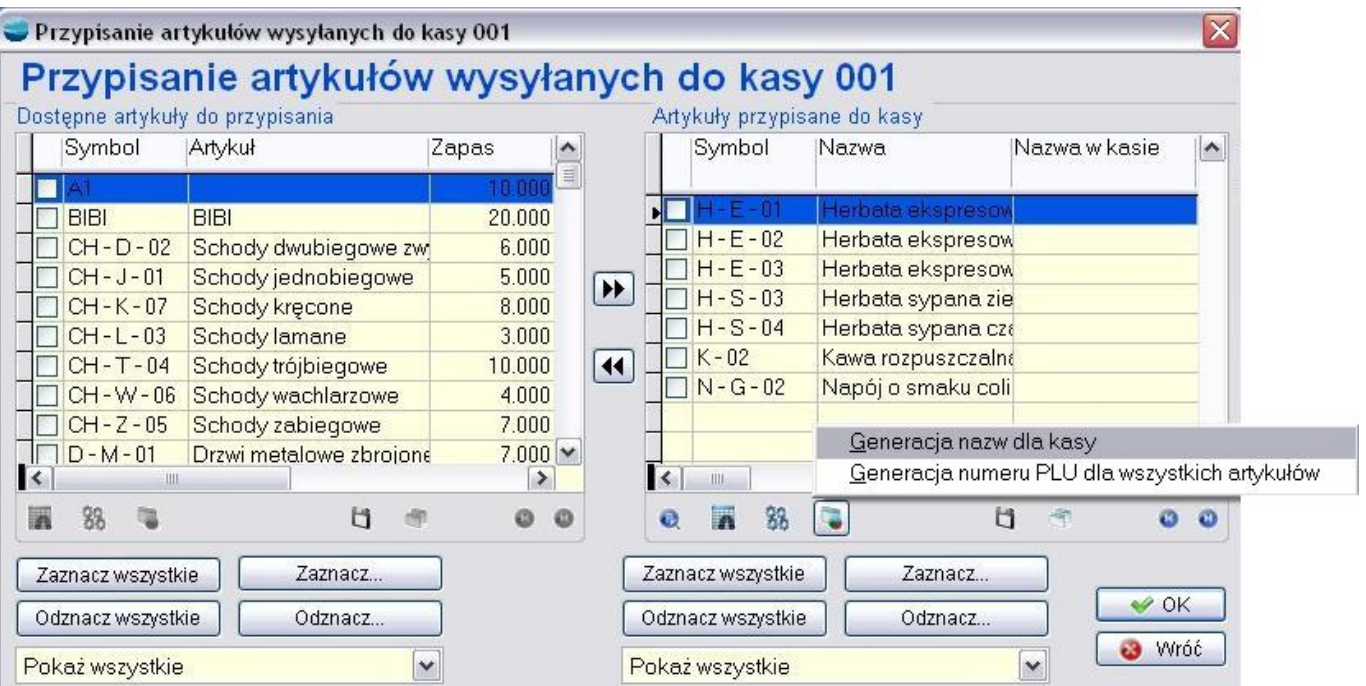

- Przyciski "Zaznacz wszystkie" i "Odznacz znaczniki" służą do zaznaczania/odznaczania wybranych artykułów, zaś przyciskami "Zaznacz..." oraz "Odznacz..." dokonujemy wyboru, wg jakich parametrów odbędzie się selekcja artykułów transferowanych do kasy.
- Pod klawiszem operacyjnym F12 istnieje możliwość automatycznego wygenerowania nazw artykułów dla kasy oraz wygenerowania numeru PLU dla artykułów

Przypisywanie artykułów do kasy możemy również dokonać to z poziomu kartoteki artykułów.

## **⇒ patrz Podręcznik Podstawowy część II ->rozdział Kartoteki -> Artykuły**